# **Parent Registration**

# Process

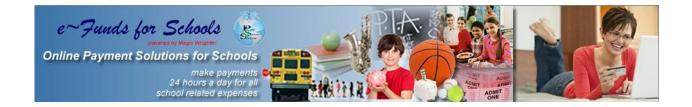

Learn how easy it is to pay online.

#### **Skyward Family Access – Food Service Online Payment**

- 1. Log into Skyward Family Access from the Hortonville Area School District website (www.hasd.org)
- 2. Once logged in, click the Student Information link.
- 3. Write down your Family ID number. You will need this in eFunds only the <u>first time</u> you log in to connect your children to your online payment account.

| Mass                                      | tions for the second spin in such as                                                                                                    |                                                                                                    |                               | 4                                               |
|-------------------------------------------|----------------------------------------------------------------------------------------------------|----------------------------------------------------------------------------------------------------|-------------------------------|-------------------------------------------------|
| The DO                                    | ubularit.                                                                                                    | School (Honerville Halt 2)                                                                                                    |                               | Coders   Science   Account Sets   Press   Lagoo |
| KAMELES 🍪                                 | Student Information Student/Family Info                                                                                                    | 3w3w8c                                                                                                    |                               |                                                 |
| Emeral Information<br>Ethnologifiace      |                                                                                                    |                                                                                                    |                               | Request Change(s) to my Child's Information     |
| Salardar<br>Student Information           | Contact Information                                                                                                    |                                                                                                    | Abort Information             |                                                 |
| Skylert<br>Gradebook                      | Address:                                                                                                    | Mailing Address:                                                                                                    | 21                            |                                                 |
| Message Center 4                          | and the second second se |                                                                                                    |                               |                                                 |
| Scheihle<br>Faad Service                  | Phone:<br>School Ernal?                                                                                                    |                                                                                                    |                               |                                                 |
| Ees Management<br>Report Cards            | Home Email:                                                                                                    |                                                                                                    | 1                             |                                                 |
| Kentifalia<br>Academic History            | Several Information                                                                                                    |                                                                                                    |                               |                                                 |
| Report Directory<br>Email Notifications   | Bithday: 02/28/1996<br>Graf, Year: 2014 (11)                                                                                                    |                                                                                                    | Age: 16<br>Linguispi: English | Gender: Fenale<br>meneroom:                     |
| Health Arternation                        | School: Norterville Hig<br>Status                                                                                                    | h                                                                                                    | Locker:<br>Combination:       | Advest:<br>Desc. Officer:                       |
| tellen Assignments                        | Other ID:                                                                                                    |                                                                                                    | Community Service: 0 Hours    | sac onde:                                       |
| Current Assignments                       | Address                                                                                                    | Mailing Address:                                                                                                    | Family 1                      | Phone:                                          |
| Past Assignments                          | Address;                                                                                                    | Rasing Address:                                                                                                    |                               | THURK                                           |
| mailation powered by Google <sup>TH</sup> | State Street and State State                                                                                                    | the second second secon | 11 P. 1                       |                                                 |

- 4. Click the Food Service link.
- 5. Click the Make Online Payment button. This will connect you to the eFunds website.

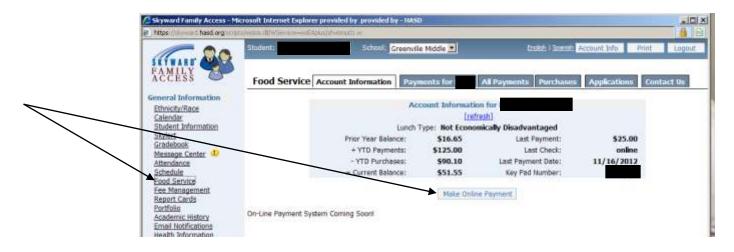

#### Registration

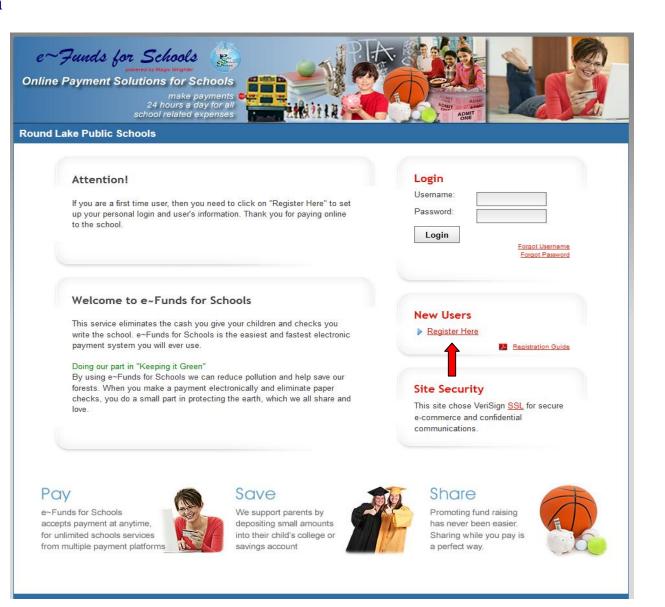

#### Select Register Here. As shown by the red arrow above.

### **Step 1 - Enter Account Setup Information**

| e~Funds for Schools<br>powered by Magic Wingher<br>Online Payment Solutions for Schools<br>make payments<br>24 hours a day for all<br>school related expenses<br>Round Lake Public Schools | ANT ANT                                                                                                    |
|----------------------------------------------------------------------------------------------------|----------------------------------------------------------------------------------------------------|
|                                                                                                    |                                                                                                    |
| Log In                                                                                                    | Sign Up                                                                                                    |
| To begin using e~Funds for Schools, please log in.                                                                                                    | New user? Sign up to start using e~Funds for Schools!                                                                                                    |
| * Username:                                                                                                    | * Username:                                                                                                    |
| * Password:                                                                                                    | * Password:                                                                                                    |
| Log In                                                                                                    | * Re-Enter Password:                                                                                                    |
| Forgot Username?   Forgot Password?                                                                                                    | * First Name:                                                                                                    |
|                                                                                                    | * Last Name:                                                                                                    |
|                                                                                                    | Email:                                                                                                    |
|                                                                                                    | Phone:                                                                                                    |
|                                                                                                    | Text Message Phone:                                                                                                    |
|                                                                                                    | By clicking on "Sign Up!" I confirm that I have read, understand, and agree to the <u>Terms of Service</u> , and <u>Privacy Policy</u> of e~Funds for Schools. |
|                                                                                                    | Sign Up!                                                                                                    |
|                                                                                                    |                                                                                                    |
| Privacy Policy Terms and con-                                                                                                    | ditions Customer Service                                                                                                    |
| ©2012 e~Funds for Schoo                                                                                                    | Is - All Rights Reserved.                                                                                                    |

Passwords now need to be at least 7 characters: there needs to be at least 1 upper case letter, at least 1 lower case letter and at least 1 number. Read Terms of Service and Privacy Policy. Enter user account information, then click Sign Up.

### **Step 2 - Student Information**

| e~Funds for Schools<br>www.ete tw.tweeter<br>Dolline Payment Solutions for Schools<br>the payments<br>24 hours a day for all<br>school related expenses                                                                                                    |        |
|----------------------------------------------------------------------------------------------------|--------|
| Round Lake Public Schools           Home         Payment Options         Advisory Services         Account Settings                                                                                                    | Logout |
| <ul> <li>Guided Account Set Up</li> <li>Step 1 - Student Management</li> <li>Your Student(s): <ul> <li>You are not associated with any students yet. Add all students in your family, and then click on continue.</li> <li>If you do not know your students' number(s), or your students' have not been issued a student number, please contact your students' school representative to receive the student number assigned to your children.</li> <li>If you are a guest, have no student(s) in our school, or are making payments on your own behalf, click here.</li> </ul> </li> </ul> |        |
| Family Number:       or, Student Number:         Add         Enter the family number, or student number(s) for the student(s) you would like to associate with your account, and then click 'Add'. After you have finished adding students, or you are making payments for yourself, click 'Continue to Account Overview."         Make Payments on Behalf of Yourself       Continue to Account Overview                                                                                                    |        |

Select either Family Number or Student Number. Enter the appropriate number, select Add. Your students will be displayed. (This step is continued on the following page.) If making a payment for yourself, select Make Payments on Behalf of Yourself. Then, select Continue to Account Overview.

#### **Step 3-Verification of Family/Student number**

| e~ Jauds for Schools<br>Determined by Marcurate<br>Data Contine Payment Solutions for Schools<br>Make payments<br>School related expenses<br>Round Lake Public Schools |                                        |                       |                                                                 |                         |          |        |
|----------------------------------------------------------------------------------------------------|----------------------------------------|-----------------------|-----------------------------------------------------------------|-------------------------|----------|--------|
| Home                                                                                                    | Payment Options                        | Advisory Services     | Account Settings                                                |                         |          | Logout |
|                                                                                                    | Guided Account Set  Step 1 - Student M |                       |                                                                 |                         |          |        |
|                                                                                                    | Your Student(s)<br>Name                | ):<br>Number          | School Name                                                     | Grade Status            | 5        |        |
| •                                                                                                    | Acosta, Megan                          | 2956                  | High School                                                     | Active                  | 9        |        |
|                                                                                                    | Add Student(s) Family Number           |                       | or, Student Number:                                             |                         |          |        |
|                                                                                                    |                                        |                       | the student(s) you would like t<br>or you are making payments f |                         |          |        |
|                                                                                                    | Make Payments                          | on Behalf of Yourself | C                                                               | Continue to Account (   | Overview |        |
|                                                                                                    |                                        |                       |                                                                 |                         |          |        |
|                                                                                                    |                                        |                       | ms and conditions Cu<br>is for Schools - All Rights Resen       | istomer Service<br>ved. |          |        |

Verify the appropriate Family Number/Student Numbers have been added. Then, select Continue to Account Overview. This web page will not appear if you are registering only for yourself and you have no student attending our school.

## **Step 4 – Registration Complete – Main Menu**

| me Payment Options Advis                                                                  | ory Services Account Settings                                                                       |                                                             |                                                | Logo                     |
|-------------------------------------------------------------------------------------------|----------------------------------------------------------------------------------------------------|-------------------------------------------------------------|------------------------------------------------|--------------------------|
| Payment Options                                                                           |                                                                                                    |                                                             | Your Stud                                      | ent(s)                   |
| Make a Payment<br>Towards school payment item(s)<br>Schedule a Pre-Authorized Payment     | View Payment History<br>Review history of payments made to school(s)<br>View Pre-Authorized Payment | Name<br>William X<br>Student(s)                             | Balance<br>\$70.00                             | Updated<br>10 months ago |
| Setup a payment that occurs at regular intervals Manage Pre-Authorized Payments           | History<br>Review history of pre-authorized payments                                                | Pending Payments You have no pending payments at this time. |                                                |                          |
| Manage your scheduled pre-authorized payments Advisory Services Low Lunch Balance         | Student Fees                                                                                        | You have no<br>Pre-Authorized                               | Scheduled Pa<br>scheduled paym<br>d Payment(s) |                          |
| Setup payments for low lunch balance(s) Account Settings                                  | Review outstanding and historical student fees.                                                     | _                                                           |                                                |                          |
| Personal Information<br>Manage your contact information                                   | Change Password<br>Manage your account password                                                     |                                                             |                                                |                          |
| Student Management<br>Manage students associated with your account<br>Payment Information | Notifications<br>Manage how e~Funds for Schools notifies you.                                       |                                                             |                                                |                          |

The main menu displays Payment Options, Advisory Services, Account Settings, Pending Payments and Scheduled Pre-Authorized Payments.

### New Payments Account Settings/Payment Information

| 24 hours a day for all<br>school related expenses |                                                                                                    |        |  |  |  |  |  |
|---------------------------------------------------|----------------------------------------------------------------------------------------------------|--------|--|--|--|--|--|
| Home                                              | Payment Options Advisory Services Account Settings                                                                                                    | Logout |  |  |  |  |  |
|                                                   | Select Payment Method                                                                                                    |        |  |  |  |  |  |
| <b>→</b> [                                        | New Checking Account New Credit / Debit Card                                                                                                    | j –    |  |  |  |  |  |
|                                                   | <ul> <li>Payment from your checking account is the lowest cost payment option available to you, and our preferred form of payment.</li> <li><u>Click here</u> if you have a debit card, or you have a checking account and your financial institution did not provide paper checks.</li> </ul>                                                                                                    |        |  |  |  |  |  |
|                                                   | Enter New Checking Account Information                                                                                                    |        |  |  |  |  |  |
|                                                   | Routing Number:       0123         Account Number:       0123         Account Number (Confirm):       012         A deposit licket is not to be used to enter the routing number rhe routing number on a deposit licket can be different than an actual check. Please enter the routing number from an actual check to ensure the payment will process correctly.       0123         Routing Number (Confirm):       Image: Confirm (Confirm)       Image: Confirm (Confirm)         Routing Number (Confirm):       Image: Confirm (Confirm)       Image: Confirm (Confirm)         Routing Number (Confirm):       Image: Confirm (Confirm)       Image: Confirm (Confirm)         Routing Number (Confirm):       Image: Confirm (Confirm)       Image: Confirm (Confirm)         Routing Number (Confirm):       Image: Confirm (Confirm)       Image: Confirm (Confirm)         Routing Number (Confirm):       Image: Confirm (Confirm)       Image: Confirm (Confirm)         Routing Number (Confirm):       Image: Confirm (Confirm)       Image: Confirm (Confirm)         Routing Number (Confirm):       Image: Confirm (Confirm)       Image: Confirm (Confirm)         Routing Number (Confirm):       Image: Confirm (Confirm)       Image: Confirm (Confirm)         Routing Number (Confirm):       Image: Confirm (Confirm)       Image: Confirm (Confirm)         Routing Number (Confirm):       Image: Confirm (Confirm)       Image: Confirm (Confi |        |  |  |  |  |  |
|                                                   | Fee Notice                                                                                                    |        |  |  |  |  |  |
|                                                   | If any e-Funds For Schools payment that is authorized from your checking account is returned for Non Sufficient Funds "NSF", the<br>e-Funds For Schools service provider will charge your account a \$15.00 NSF Fee. Payments that are returned as NSF may be<br>retried up to an additional 2 time(s).<br>There will be a \$1.00 per payment convenience fee added to each payment you make using this service.                                                                                                    |        |  |  |  |  |  |
|                                                   | Consent                                                                                                    |        |  |  |  |  |  |
|                                                   | I confirm that the above listed information is correct, and to pay the associated fee(s) assessed and collected by the third party payment processor on each payment made with this payment method.  Save Back to ccount Settings                                                                                                    |        |  |  |  |  |  |

The initial time you setup a new payment you are required to enter your bank or credit card information. First, select Payment Information from the Main Menu. Next select the type of payment account and enter your account information. Then select Save.

#### New Payments Schedule Payments

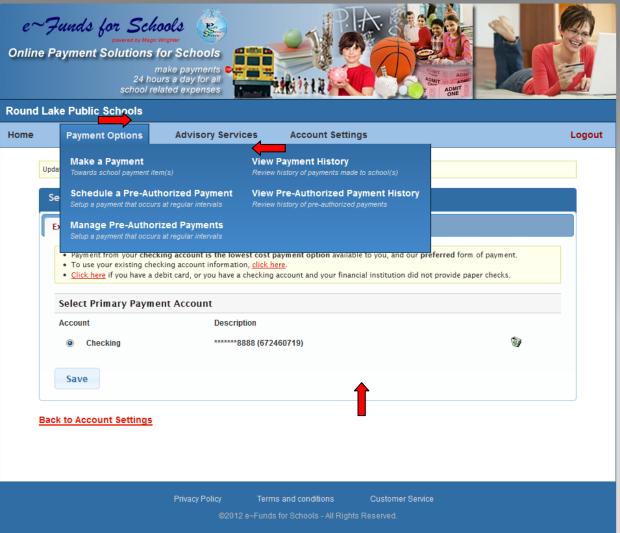

To schedule a payment, select **Payment Options** and **Make a Payment** from the drop down menu. Next, enter the amount of your payment, select the calendar to choose the date of the payment then click **Add**. If you have multiple children select the tab for each child to schedule a payment. Each child will have a tab with their name.

## New Payments Schedule Payments

| e~'     | Funds for Scho                              | ols 😩                                                                                   | PIA                                         |               |        |
|---------|---------------------------------------------|-----------------------------------------------------------------------------------------|---------------------------------------------|---------------|--------|
|         | powered by Magic Wr<br>Payment Solutions fo | ighter                                                                                  |                                             |               | -6-    |
|         | ma                                          | ake payments                                                                            |                                             |               |        |
|         |                                             | ted expenses                                                                            |                                             | ADMIT<br>ONE  |        |
| Round L | ake Public Schools                          |                                                                                         |                                             |               |        |
| Home    | Payment Options                             | Advisory Services A                                                                     | Account Settings                            |               | Logout |
|         | Schedule Payments                           |                                                                                         |                                             |               |        |
|         | Payment Type: Checking                      | Account Number:                                                                         | *******888 Routing Number:                  | 672460719     |        |
|         | Payment type. Checking                      | Account Number.                                                                         | ooo Rouung Number.                          | 072400719     |        |
|         |                                             | le students by selecting the tab with the c<br>ation about an item by holding your mous | childs' name, and then adding the desired i | tem(s).       |        |
|         | · Tou can get additional inform             | ation about an tern by holding your moust                                               | e pointer over the item name.               |               |        |
|         | William X General Item                      | IS                                                                                      |                                             |               |        |
|         | Elementary School                           |                                                                                         |                                             | ·             |        |
|         | Lunch Payments                              | \$50.00                                                                                 | 2012-09-11                                  | Added         |        |
|         | Book Rental                                 | 20.00                                                                                   | 2012-09-11                                  | Add =         |        |
|         | Class Picture                               | 15.00                                                                                   |                                             | Add           |        |
|         | Electronic Payments                         | 0.00                                                                                    |                                             | Add           |        |
|         | Field Trip - Children's Muse                |                                                                                         |                                             | Add           |        |
|         | Field Trip - Planetarium                    | 15.00                                                                                   |                                             | Add           |        |
|         | Field Trip - Zoo                            | 10.00                                                                                   | 0 2012-09-11                                | Add           |        |
|         | Payments for 2012-09-11                     |                                                                                         |                                             |               |        |
|         | Payment Item Name                           | Pay For                                                                                 | Amount                                      |               |        |
|         | Lunch Payments                              | William X                                                                               | \$50.00                                     | <u>Remove</u> |        |
|         | Convenience Fee(s)                          |                                                                                         | \$1.00                                      |               |        |
|         | Total for 2012-09-11:                       |                                                                                         | \$51.00                                     |               | ļ      |
|         |                                             | C                                                                                       | Continue                                    |               |        |
|         |                                             |                                                                                         |                                             |               |        |
|         |                                             |                                                                                         |                                             |               |        |
|         |                                             |                                                                                         |                                             |               |        |
|         |                                             | Privacy Policy Terms and                                                                | d conditions Customer Serv                  | ice           |        |
|         |                                             |                                                                                         |                                             |               |        |

After you have added all desired payments, confirm your choices before selecting Continue.

# **Confirm Payments/Choices**

| Online P | aunds for Schools<br>powered by Magic Wingher<br>ayment Solutions for Sci<br>make pay<br>24 hours a day<br>school related exp<br>ke Public Schools | vments of all             |                                                                       | I I I I I I I I I I I I I I I I I I I |        |
|----------|----------------------------------------------------------------------------------------------------|---------------------------|-----------------------------------------------------------------------|---------------------------------------|--------|
| Home     |                                                                                                    | isory Services            | Account Settings                                                      |                                       | Logout |
| C        | onfirm your choices Payment Type: Checking                                                                                                    | Account Number:           | ******888 Routing Number: 672                                         | 2460719                               |        |
|          | This payment will debit your checking                                                                                                    | g account within 2 busine | ess days                                                              |                                       |        |
|          | Lunch Payments<br>Convenience Fee                                                                                                    | William X                 | \$50.00<br>\$1.00                                                     |                                       |        |
|          | Total for 2012-09-11:                                                                                                    |                           | \$51.00                                                               |                                       |        |
| _        | Please review the convenience fee<br>convenience fees listed above.<br>I have reviewed, and confirm t<br>I decline paying all fees and             | that I accept the above   |                                                                       | st agree to pay the                   |        |
|          |                                                                                                    | Back                      | Submit                                                                |                                       |        |
|          | Priva                                                                                                    |                           | and conditions Customer Service<br>for Schools - All Rights Reserved. |                                       |        |

Verify, a final time, your payment choices and agree to pay the convenience fee, then select **Submit**.

## Receipt

|         | Funds for Schools<br>conversed by Magic Wrighter<br>Payment Solutions for S |                             | J PA                                                     |                     |                        |
|---------|-----------------------------------------------------------------------------|-----------------------------|----------------------------------------------------------|---------------------|------------------------|
|         |                                                                             | bayments                    |                                                          | AMAT ADMIT          |                        |
| Round L | ake Public Schools                                                          |                             |                                                          |                     |                        |
| Home    | Payment Options A                                                           | dvisory Services            | Account Settings                                         |                     | Logout                 |
|         | Receipt                                                                     |                             |                                                          |                     |                        |
|         | Payment Type: Checking                                                      | Account Number:             | ******888 Routing                                        | Number: 672460719   |                        |
|         | This payment will debit your chec                                           | king account within 2 busir | ness days                                                |                     |                        |
|         | Book Rental                                                                 | William X                   |                                                          | \$20.00             |                        |
|         | Convenience Fee                                                             |                             |                                                          | \$1.00              |                        |
|         | Total for 2012-09-13:                                                       |                             |                                                          | \$21.00             |                        |
|         |                                                                             | Confirmation Nun            | nber: 1370113                                            |                     |                        |
|         | Thank you                                                                   | for your payment. Pleas     | e print this receipt for your rec                        | cords.              |                        |
|         |                                                                             | Re                          | tur to Main Menu                                         |                     | 2012-09-13 11:53:01 ET |
|         |                                                                             |                             | _                                                        |                     |                        |
|         |                                                                             | nom Doline - Torre          | o ond oon diffion o                                      | anna Canian         |                        |
|         |                                                                             |                             | s and conditions Cust<br>for Schools - All Rights Reserv | tomer Service<br>ed |                        |
|         |                                                                             |                             |                                                          |                     |                        |

We recommend that you print and save your receipt for future reference.

Please refer to the Customer Service link at the bottom of all pages with any questions or concerns.

Thank you for using e~Funds for Schools.